# HOW TO USE E-BOOKS When you are outside campus

Via the library's website, you can use e-books which Nagoya University has institutional contracts for, both inside and outside the campus, without any extra fees (except communication charges). This brochure will show you how to use electronic resources when outside campus.

✓The graduate student staffs introduces recommended e-books on the University Library Learning Commons website. <https://lc.nul.nagoya-u.ac.jp/>

✓The support desk Twitter will post an article on self-study support.

#self-study, #How2UseEBooks

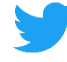

@NagoyaUnivLibSD

## Introduction about the electronic resources of university library

The university library does not only have collections of paper books but also electronic resources including books, magazines (articles), newspapers, etc which are accessible online, and they can be used in various environments and methods according to the contract with the provider. Materials can be used for free (except communication fee) within the range of conditions.

This brochure introduces how to read the ebooks (search for papers and newspapers by another method are not introduced) collected by Nagoya University Library when outside campus through PC / tablet / smartphone.

Some books can be printed and the data can be saved within a limited range of conditions. In the case of a book that supports full-text search, you can comprehensively extract a specified word (for example, a term or person's name) from the text.

# Features of e-books available in Nagoya University Library

E-books of the Nagoya University Library are accessible by using website browser (rather than a dedicated app). Therefore, it cannot be accessed from an e-book reader without browser. (However, in the case of a storable book, data saved on a terminal that with website browser can be transferred to a terminal without browser)

Many books have the same fixed layout as paper books, so it may be difficult to read on a small screen terminal. You can partially enlarge it like a picture, but you can't decide how many characters to display per screen. (It is convenient when you want to refer to the correspondent page as the paper book.)

### Guidance for remote access

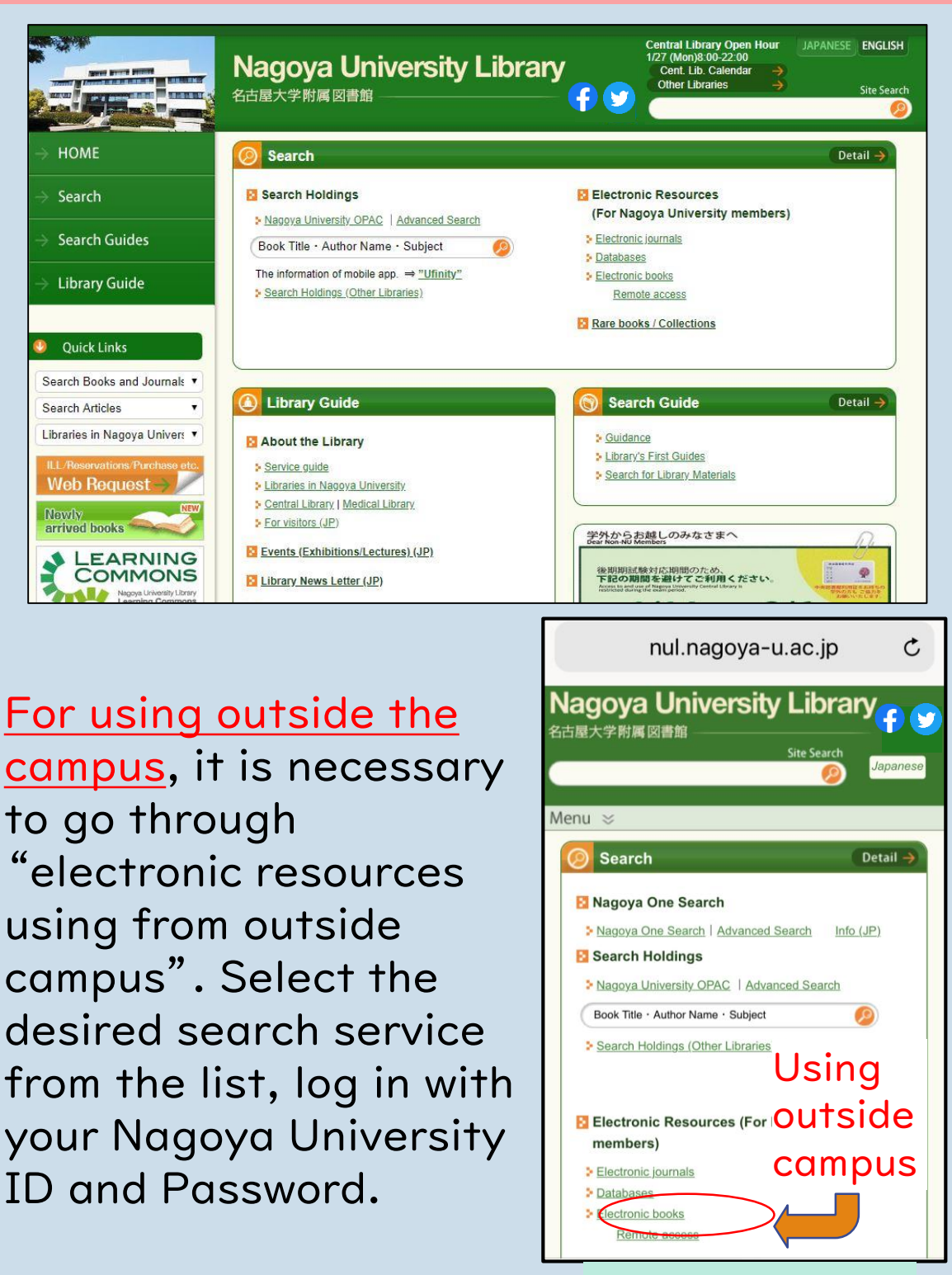

Library top page mobile screen

#### How to search for e-books

Some books can be fully accessible on online terminals.

although the e-book if not free of charge when searching by a normal web search, it may free to use by using the library website since the contract of Nagoya University.

There are two ways to find an e-book.

① Search in Nagoya University OPAC (similar to finding a paper book).

 $\rightarrow$  E-books are listed in the search results. ② Search in the database.

 $\rightarrow$  Select a database from the list that stratified by provider then search. Search scope is limited to a specific database.

(Example for searching keyword) ・ebook report ・ebook how to write ・ebook ○○

# ①Search by OPAC

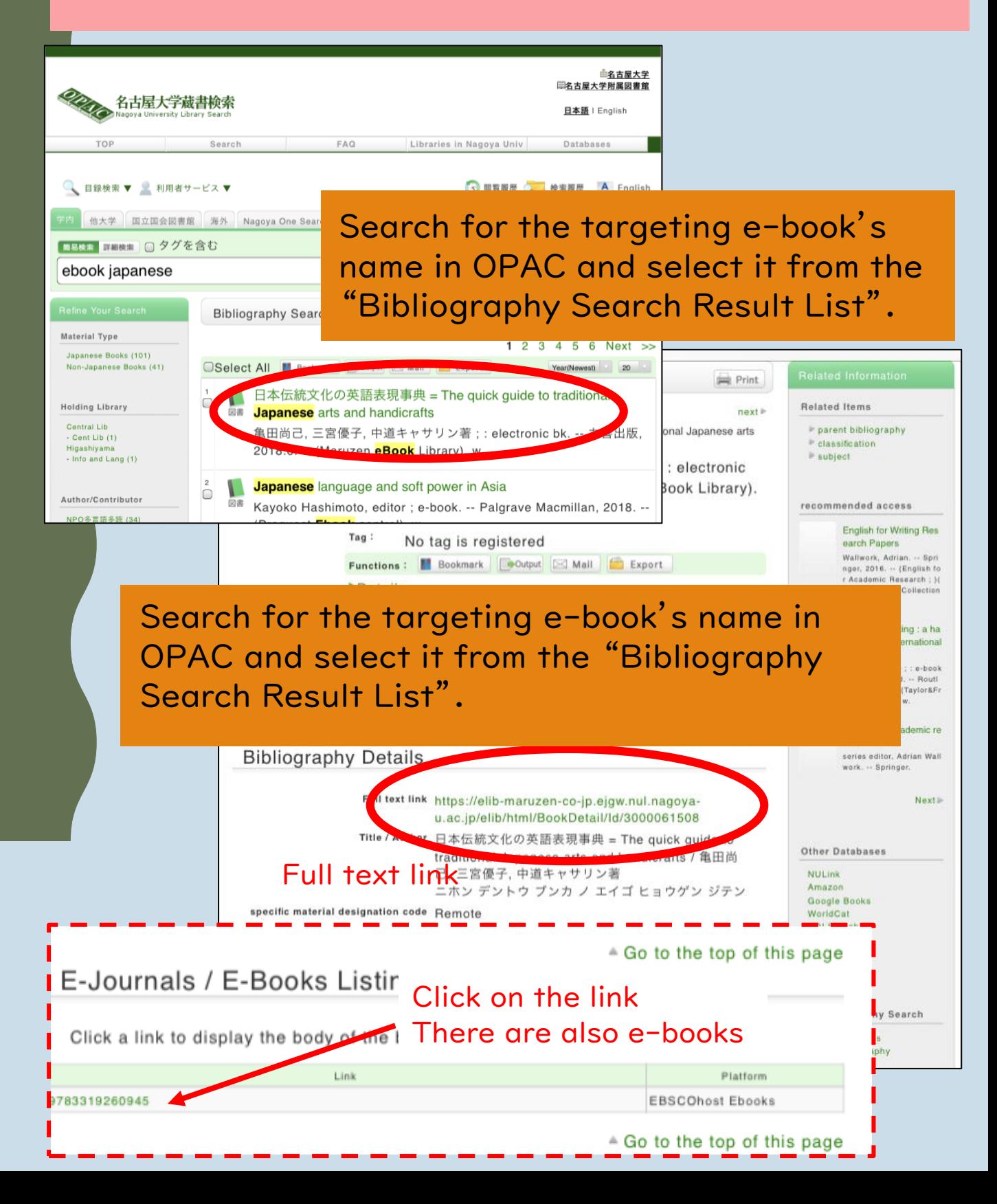

# ②Search in the database Maruzen eBook Library

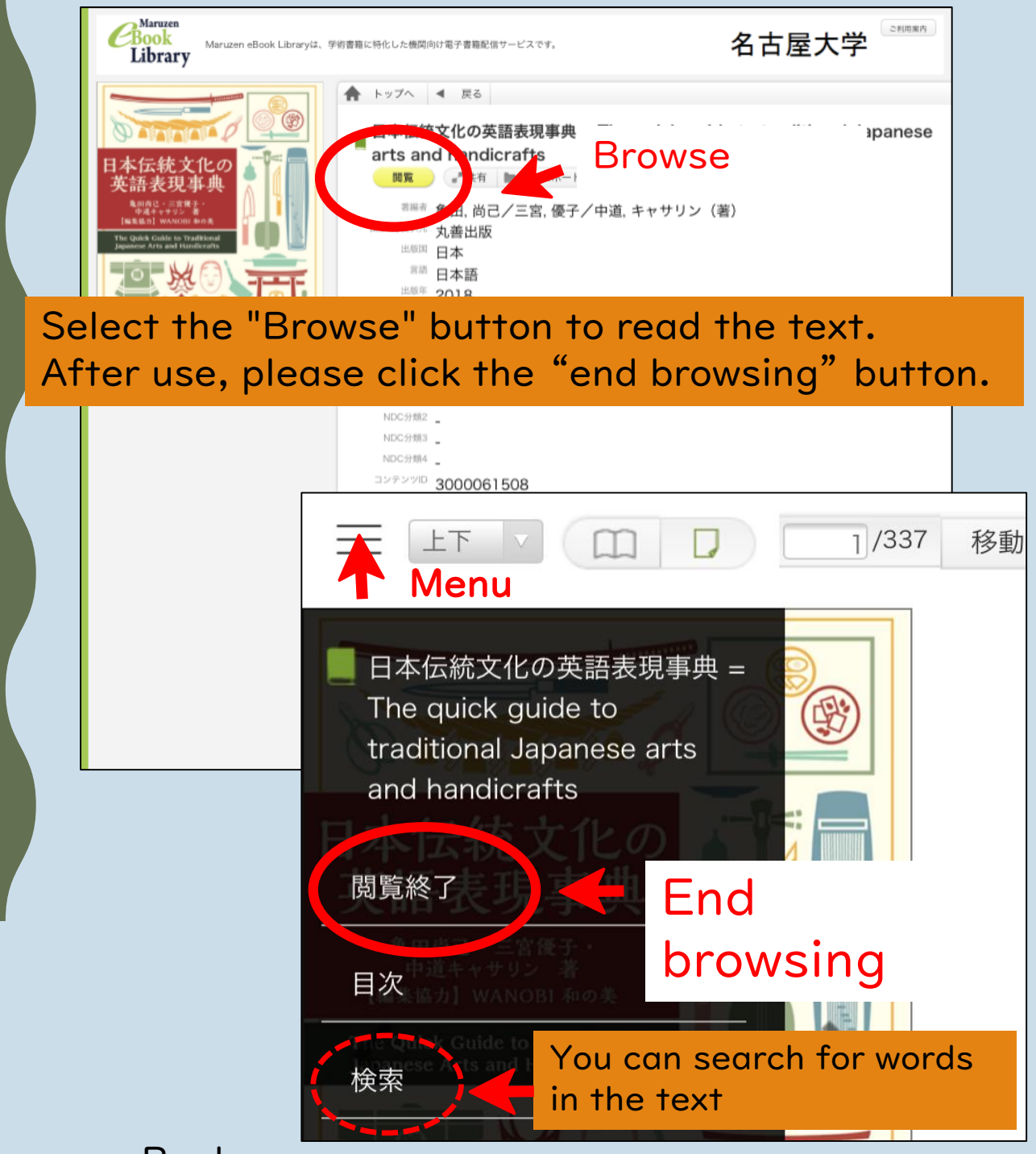

Maruzen eBook Library, browsed on 2020.4.13

# ②Search in the database eBooks on EBSCO host

Select "PDF full text" to read the text. After using, please "end browsing". \* If you are outside campus, you must log out of CAS.

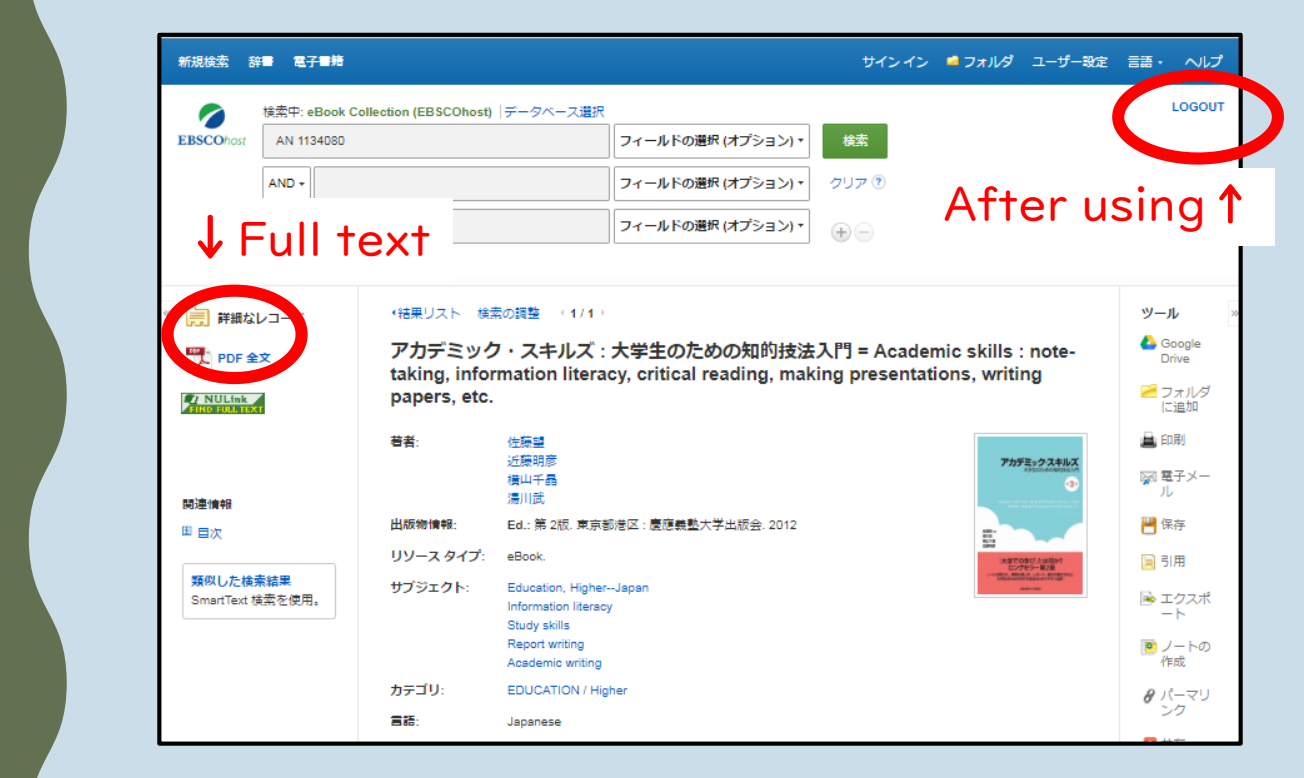

eBooks on EBSCOhost, 2020.3.25閲覧

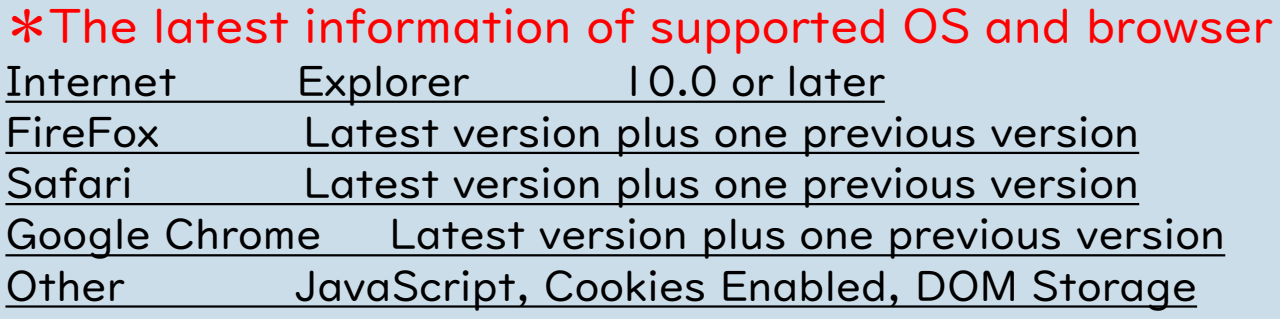